# **NP610/NP510/NP410/NP405/NP310/NP305 NP510W/NP410W/NP610S/NP510WS D**ucture

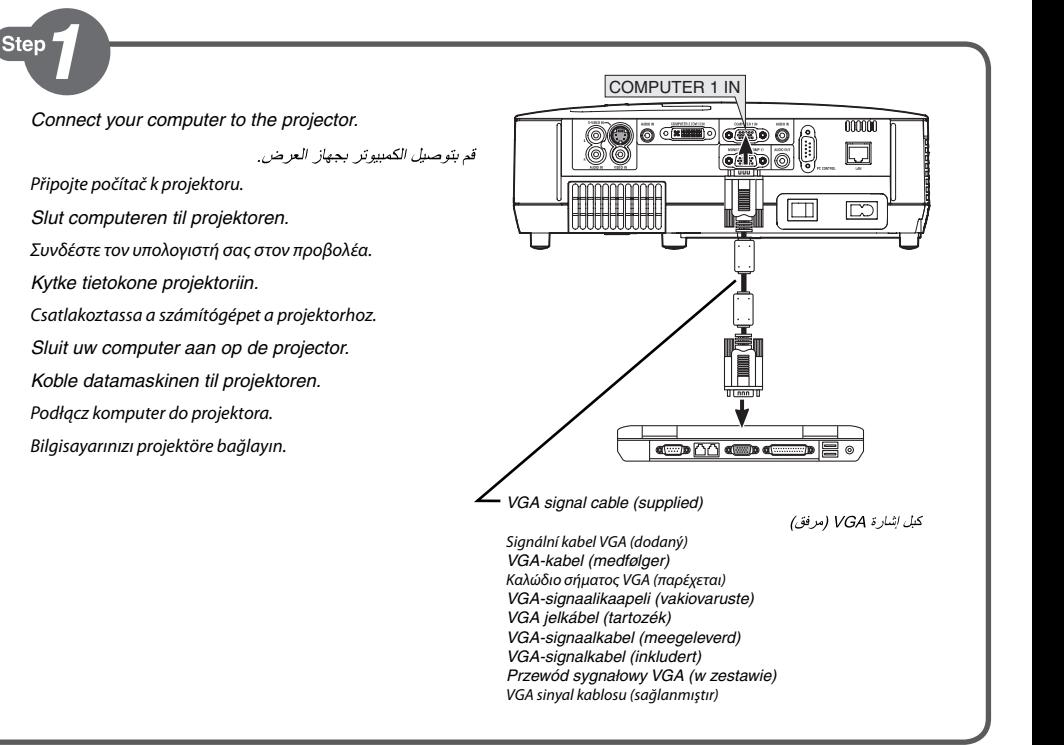

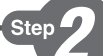

**1** *Connect the supplied power cable.*

قم بتو صبل كبل الطاقة المر فق.

Připojte dodaný napájecí kabel.

*Tilslut det medfølgende strømkabel.*

Συνδέστε το παρεχόμενο καλώδιο ρεύματος.

*Kytke mukana toimitettu virtajohto.*

Csatlakoztassa a mellékelt tápkábelt.

*De meegeleverde voedingskabel aansluiten.*

*Koble til strømkabelen som følger med.*

Podłącz dostarczony przewód zasilający.

Sağlanan güç kablosunu takın.

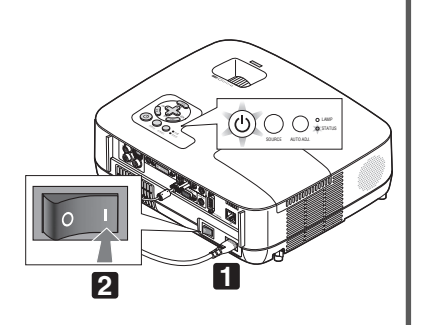

NI

E

Zapněte hlavní vypínač.

*Tænd på hovedafbryderen.*

Θέστε σε λειτουργία τον κύριο διακόπτη λειτουργίας.

*Kytke laitteeseen virta pääkytkimestä.*

Kapcsolja be a főkapcsolót.

*Schakel de hoofdschakelaar in.*

*Slå hovedbryteren på.*

Włącz główny przełącznik zasilania.

Ana güç anahtarını açın.

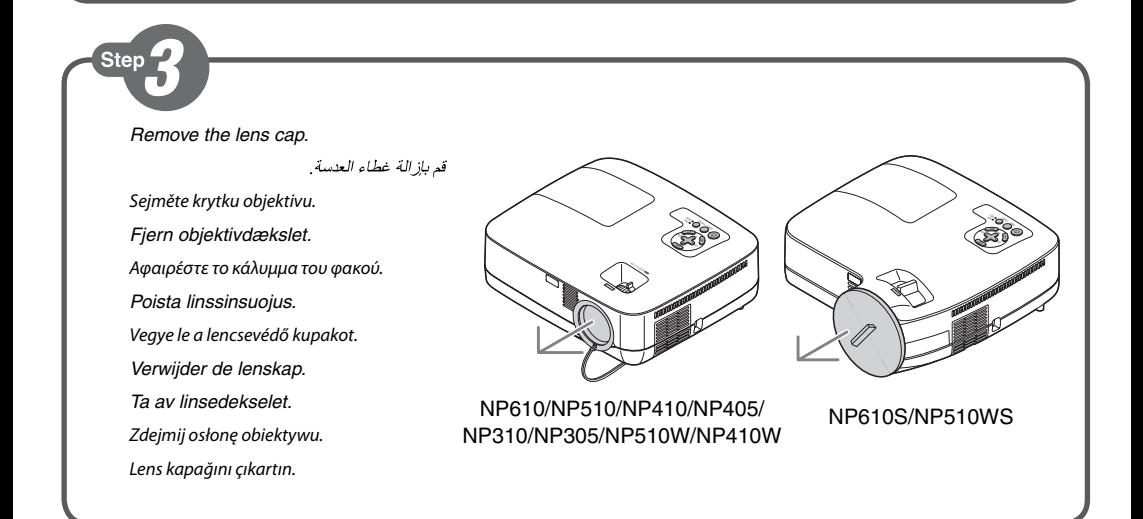

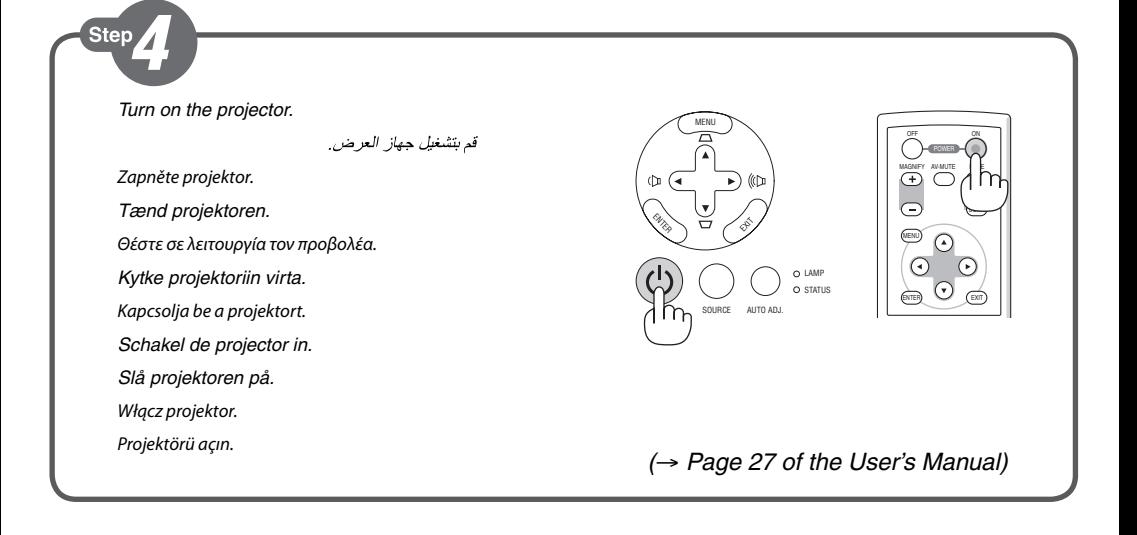

قم بتشغيل مفتاح الطاقة الرئيسي.

#### *Select a source.*

حدد أحد المصادر

Vyberte zdroj.

Step

- *Vælg en kilde.*
- Επιλέξτε μία πηγή.
- *Valitse lähde.*
- Válasszon ki egy forrást.
- *Selecteer een bron.*
- *Velg en signalkilde.*
- Wybierz źródło sygnału.
- Bir kaynak seçin.

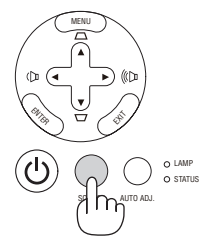

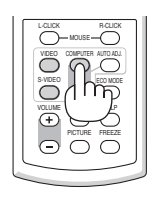

# *(*→ *Page 29 of the User's Manual)*

#### **TIP:**

Press the AUTO ADJ. button to optimize a computer image automatically.

تلميح: اضغط على زر AUTO ADJ (ضبط تلقائي) لتحسين صورة الكمبيوتر تلقائيًا.

#### **TIP:**

Stisknutím tlačítka AUTO ADJ. (Automatické seřízení) automaticky optimalizujte obraz počítače.

#### **TIP:**

Tryk på knappen AUTO ADJ. for at optimere computerens billede automatisk.

## **ΣΥΜΒΟΥΛΗ:**

Πατήστε το πλήκτρο AUTO ADJ. (ΑΥΤΟΜΑΤΗ ΡΥΘΜΙΣΗ) για να βελτιωθεί αυτόματα η εικόνα του υπολογιστή.

#### **VINKKI:**

Voit optimoida tietokoneen kuvan automaattisesti AUTO ADJ. -painikkeella.

#### **TIPP:**

Nyomja meg az AUTO ADJ. gombot a számítógép képének automatikus optimalizálásához.

## **TIP:**

Druk op de knop AUTO ADJ. om een computerbeeld automatisch te optimaliseren.

# **TIPS:**

Trykk på AUTO ADJ.-knappen for å optimalisere et datamaskinbilde automatisk.

#### **WSKAZÓWKA:**

Naciśnij przycisk AUTO ADJ. (Automatyczne dostosowanie), aby automatyzcznie zoptymalizować obraz z komputera.

#### **İPUCU:**

Bilgisayar görüntüsünü otomatik olarak optimize etmek için AUTO ADJ. (OTOMATİK AYAR) düğmesine basın.

*(*→ *Page 17, 37, 89 of the User's Manual)*

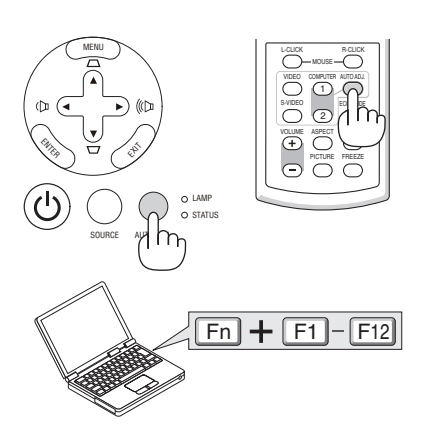

*Adjust the picture size and position.*

اضبط مقاس الصورة ووضعها.

Upravte velikost a polohu obrazu.

Step

*Juster billedets størrelse og position.*

Ρυθμίστε το μέγεθος και τη θέση της εικόνας.

*Säädä kuvan kokoa ja sijantia.*

Állítsa be a kép méretét és helyzetét.

*Het beeldformaat en de positie van het beeld aanpassen.*

*Still inn bildestørrelsen og plasseringen.*

Wyreguluj wielkośc obrazu i jego położenie.

Resim boyutunu ve pozisyonunu ayarlayın.

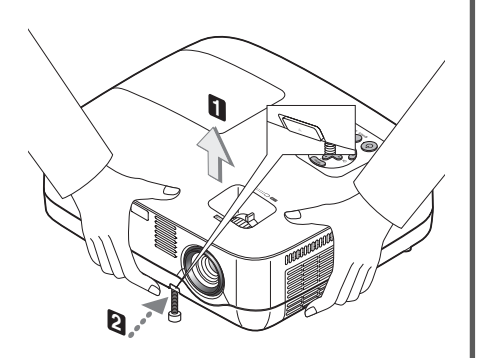

*Adjust the tilt foot/ /*Upravte podstavec pro naklonění/*Juster den vipbare fod/*Ρυθμίστε το πόδι με δυνατότητα κλίσης/*Säädä säätöjalkaa/*Állítsa be a dönthető lábazatot/*De kantelvoet aanpassen/Still inn vippefoten/*  Dostosuj stopkę regulacji nachylenia/Eğim ayağını ayarlayın

*(*→ *Page 31 of the User's Manual)*

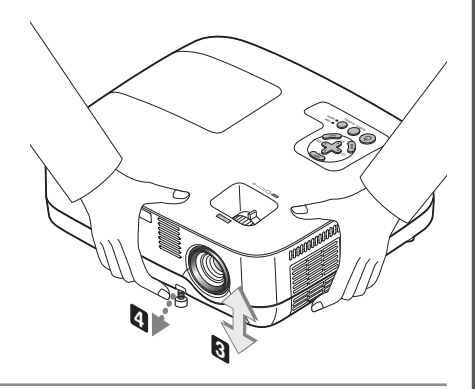

# **ZOOM**

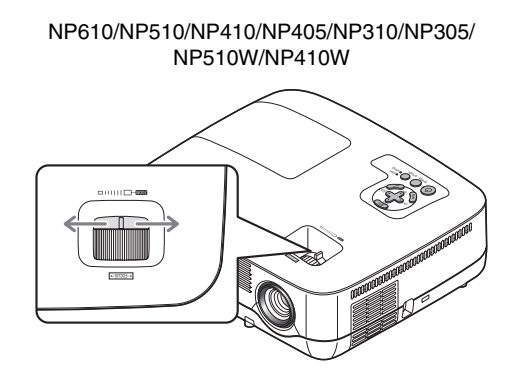

## NP610S/NP510WS

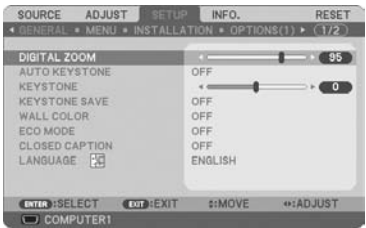

*(*→ *Page 32 of the User's Manual) (*→ *Page 32 of the User's Manual)*

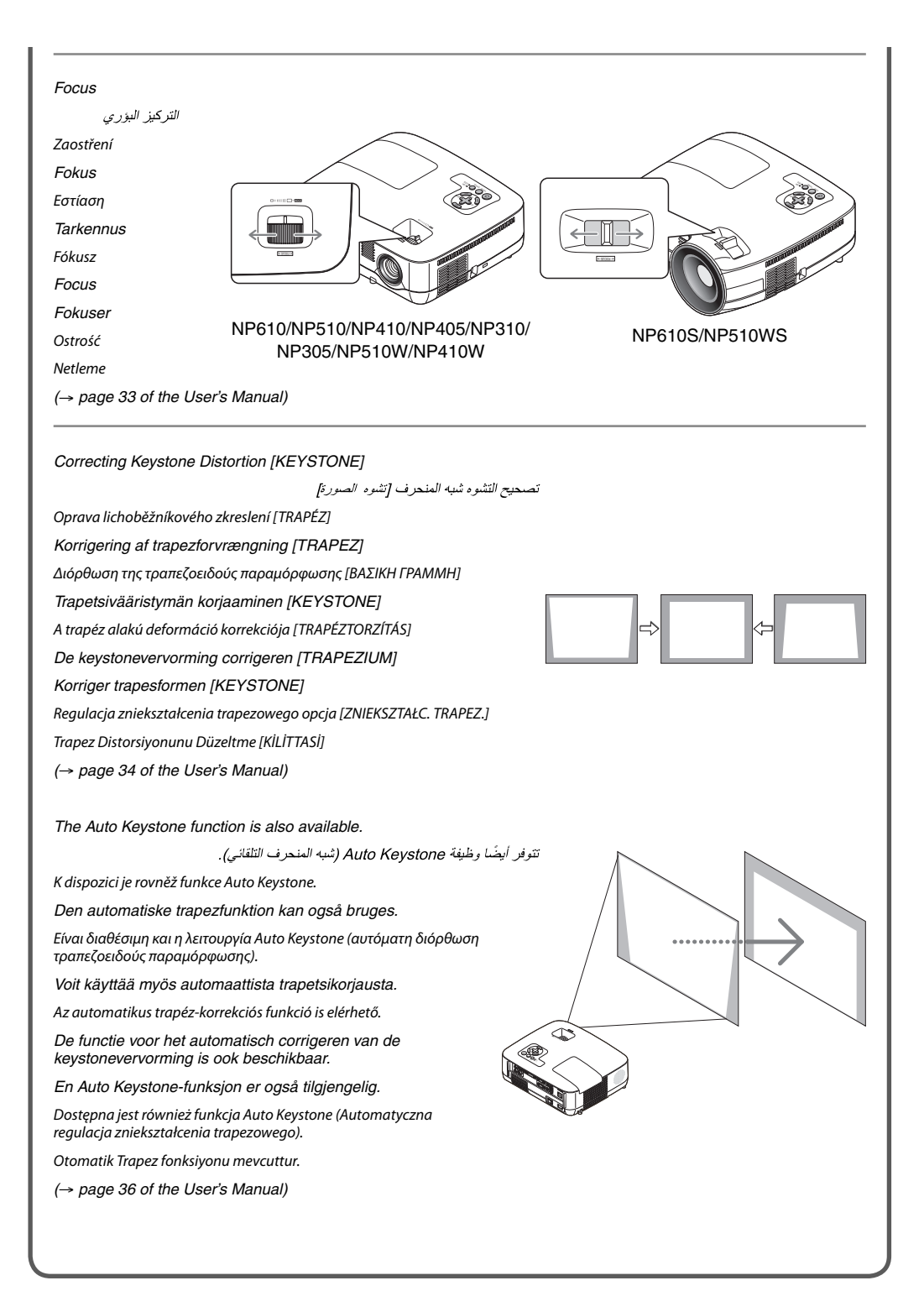

Step

**1** *Turn off the projector.*

قم بايقاف جهاز العرض.

Vypněte projektor.

*Sluk projektoren.*

Θέστε εκτός λειτουργίας τον προβολέα.

*Katkaise projektorin virta.*

Kapcsolja ki a projektort.

*Schakel de projector uit.*

*Slå projektoren av.*

Wyłącz projektor.

Projektörü kapatın.

**2** *Turn off the Main Power switch.*

قم بايقاف تشغيل مفتاح الطاقة الرئيسي.

Vypněte hlavní vypínač.

*Sluk på hovedafbryderen.*

Θέστε εκτός λειτουργία τον κύριο διακόπτη λειτουργίας.

- *Katkaise laitteen virta pääkytkimestä.*
- Kapcsolja ki a főkapcsolót.

*Schakel de hoofdschakelaar uit.*

*Slå hovedbryteren av.*

Wyłącz główny przełącznik zasilania.

Ana güç anahtarını kapatın.

**3** *Unplug the power cable.*

افصل كبل الطاقة.

- Odpojte napájecí kabel. *Træk strømstikket ud.* Αποσυνδέστε το καλώδιο ρεύματος.
- *Irrota virtajohto.*
- Húzza ki a tápkábelt.

*Koppel de voedingskabel los.*

*Trekk ut strømkabelen.*

Odłącz przewód zasilający.

Güç kablosunu çıkartın.

*(*→ *page 38, 39 of the User's Manual)*

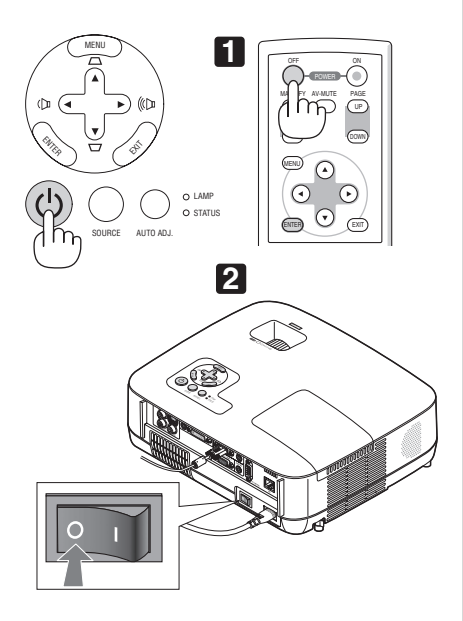

## 7N8P9871 Printed in China ©NEC Display Solutions, Ltd. 2009 Ver. 1 07/09